## Mouse Effects/Components guan/zat dan

Flash bawl a i ki patteh te diamdiam henla etlawm mahmah leh dih hi hang. Tua dan a sep theih nang in a masa in [Swishmax Components](http://www.mediafire.com/?150448ni4f4rs44) cih na download masa un. A tuam in ong koih ing. Tuan a download file pen Copy inla, lim sunga dan in Swishmax 3 or 4 ah pai in.

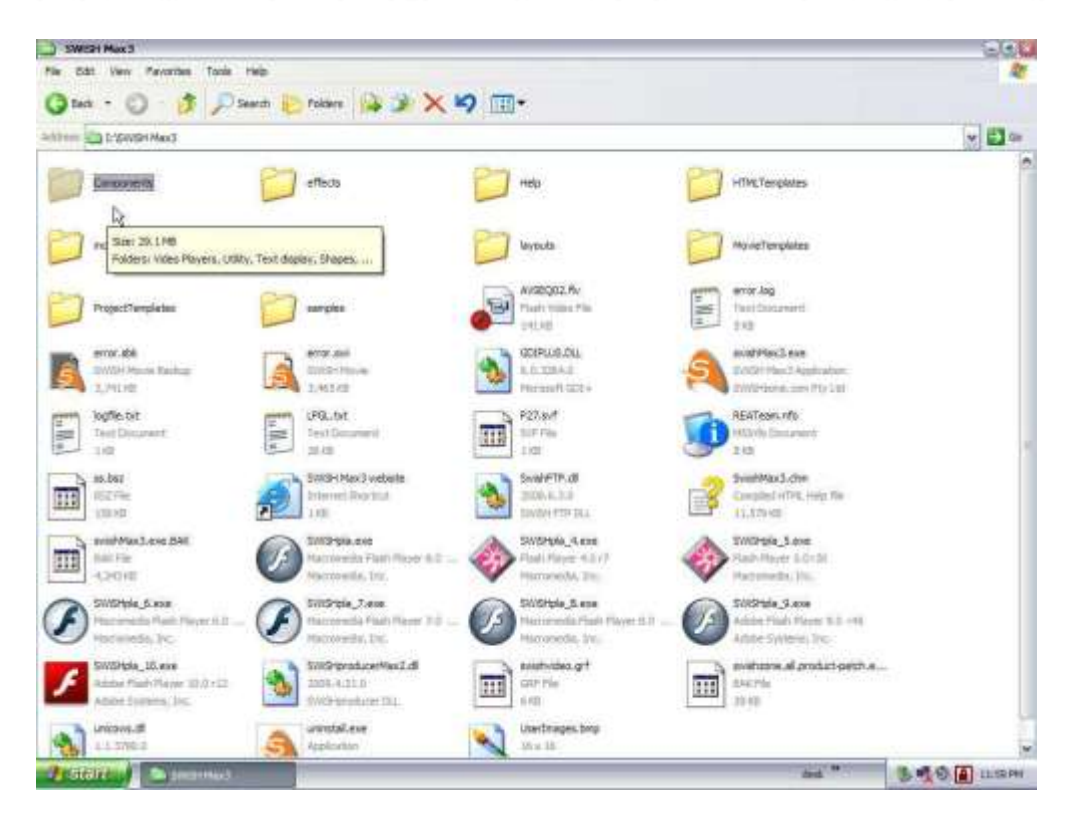

Swishmax 3 file omna a paiteh a tunga danin Components folder mu ding hi teh. Tua pen

Double click lai in.

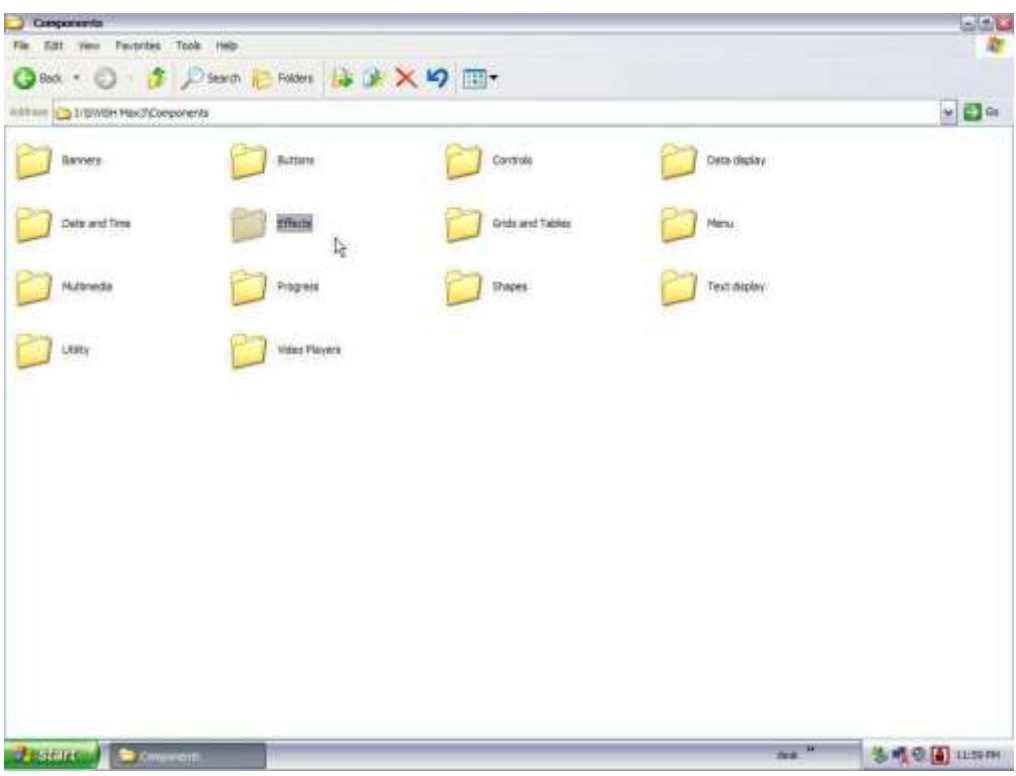

Tua ah na pai teh Effects cih folder mu leuleu ding hi teh.

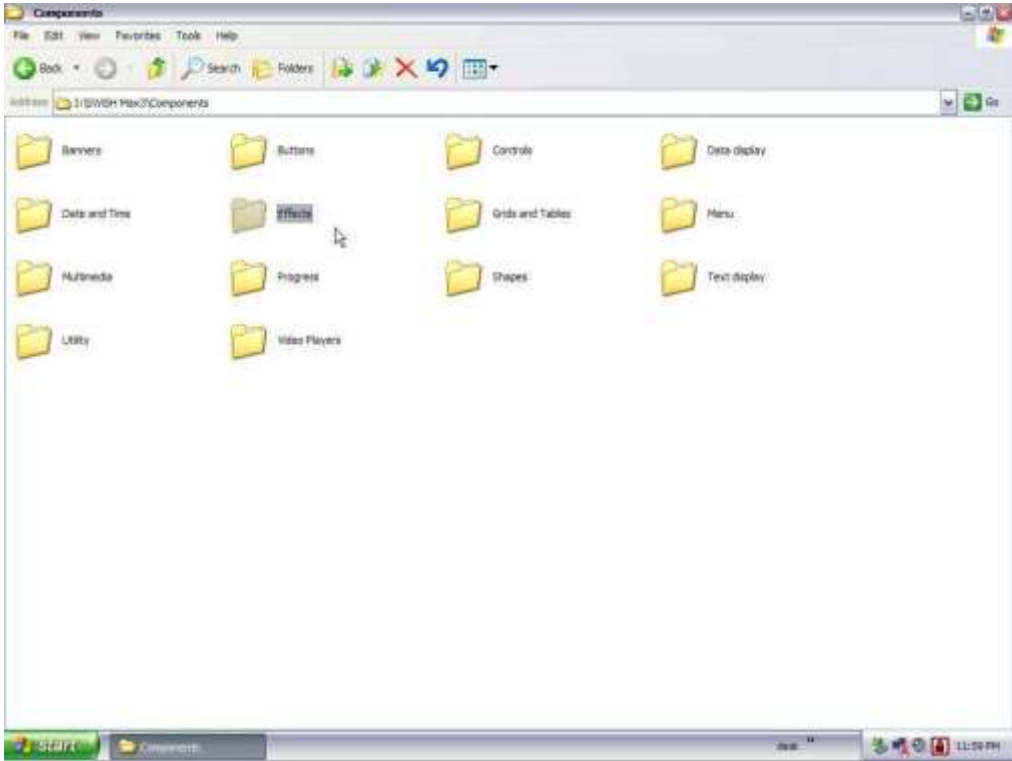

Hih a tunga I muh Effects folder pen Double click in hong lai ni.

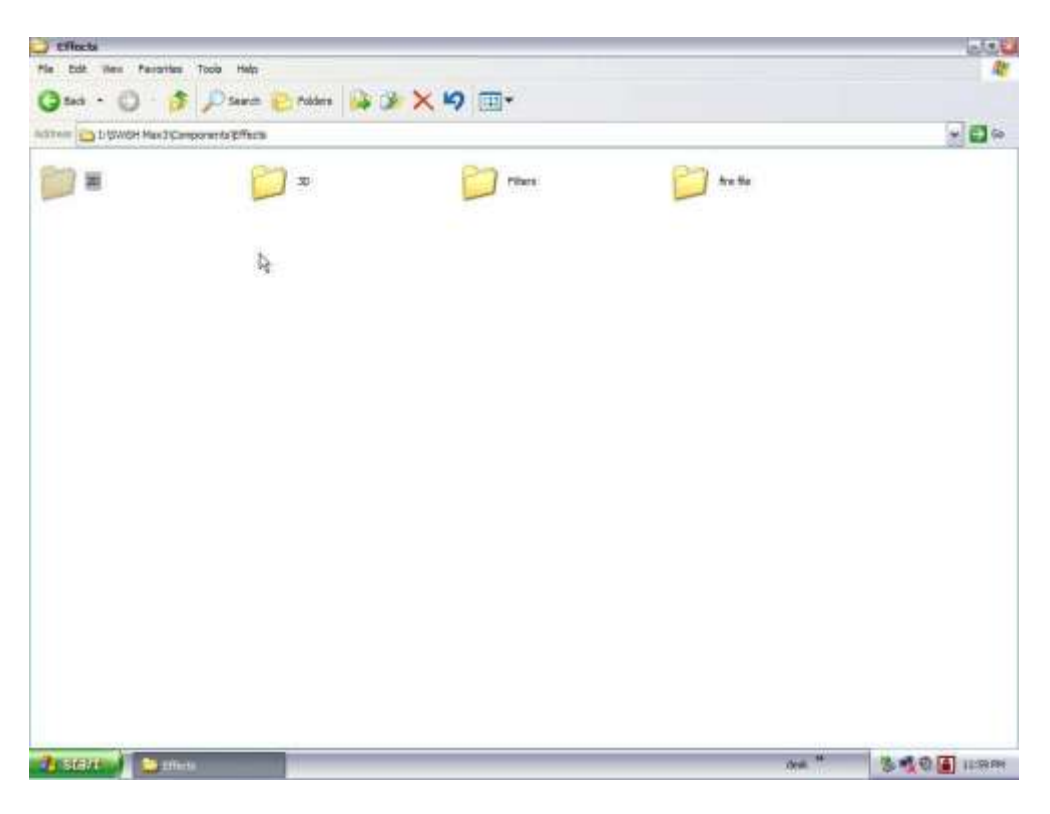

I hon lai teh 2D folder na om leuleu hi. Tua 2D folder pen khat vei lutsuak dih ni.

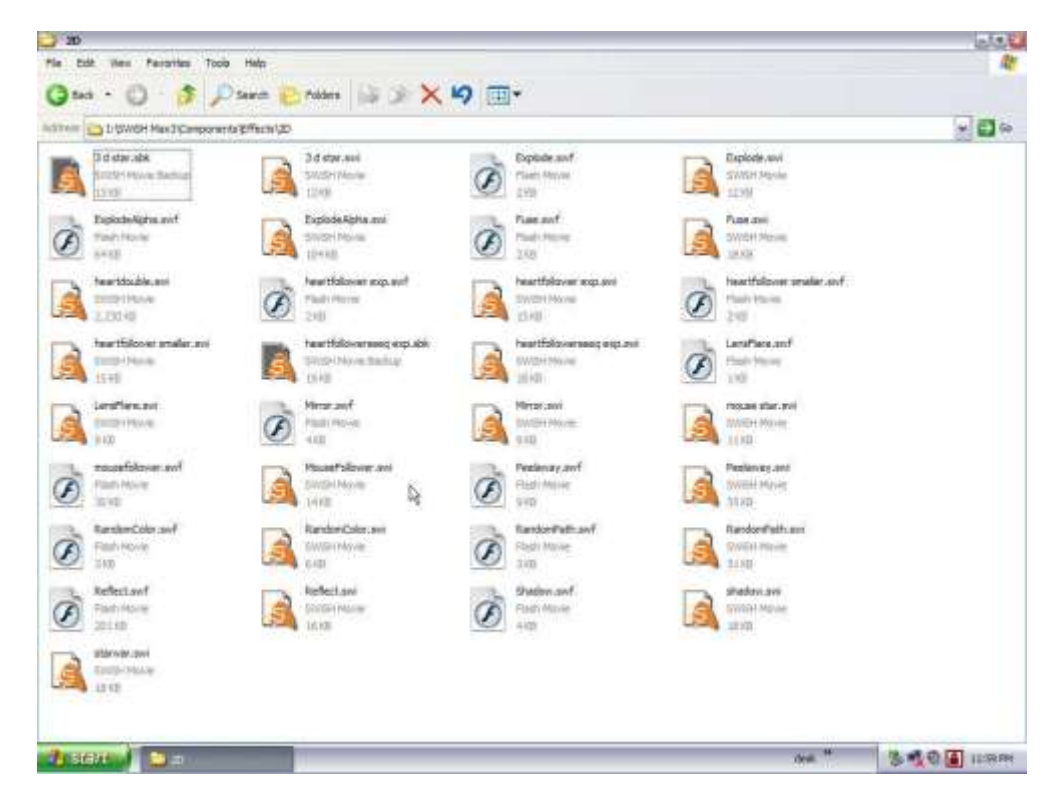

Hih a tunga bangin mu ding hi hang. Tua ah dena I Copy pen paste dih ni ei leh. Effect extension ahi .swi te khat khit khat hi sungah thun khin ding hi hang. Ctrl+A tawh select in Ctrl+C tawh copy leng I deih teng ki la ziau thei. Mouse effect.swi I paste pen a nuaia bangin ki mu thei hi.

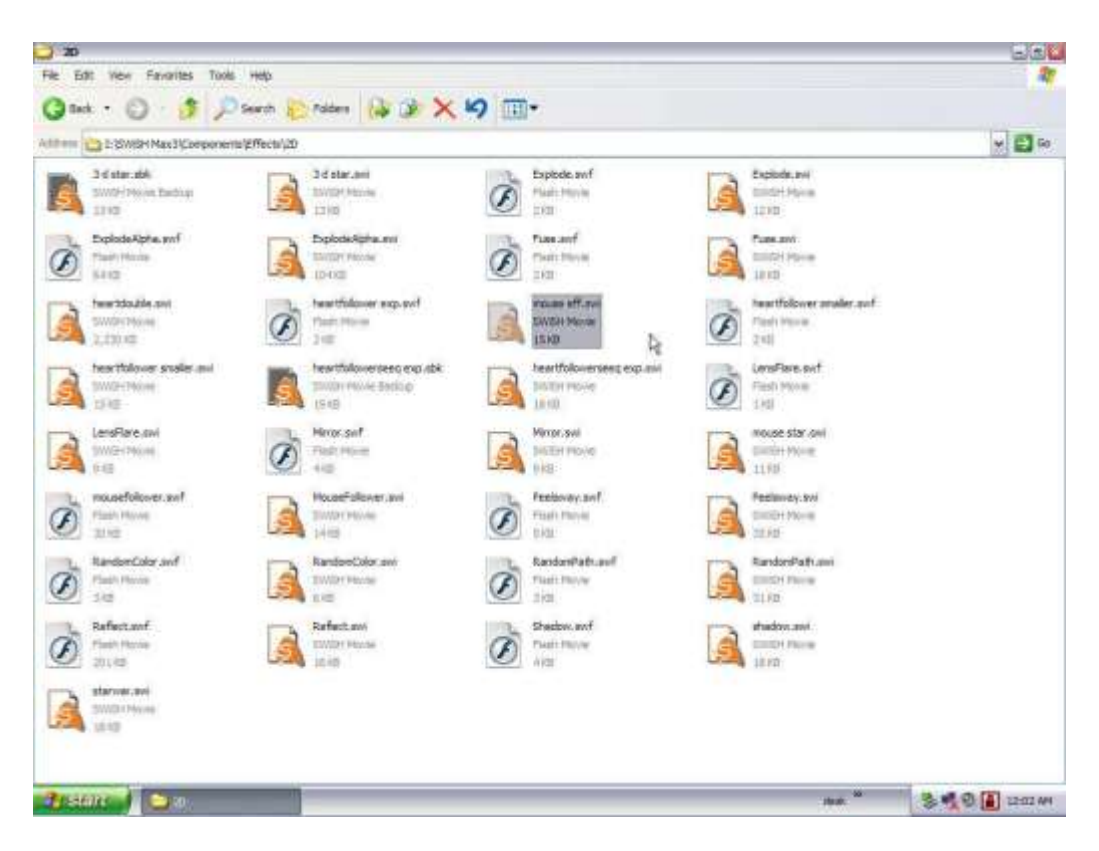

Mouse Effect file pen tung ta ahih teh pusuak kik in Swishmax 3 aih keh 4 hong ni ei leh.

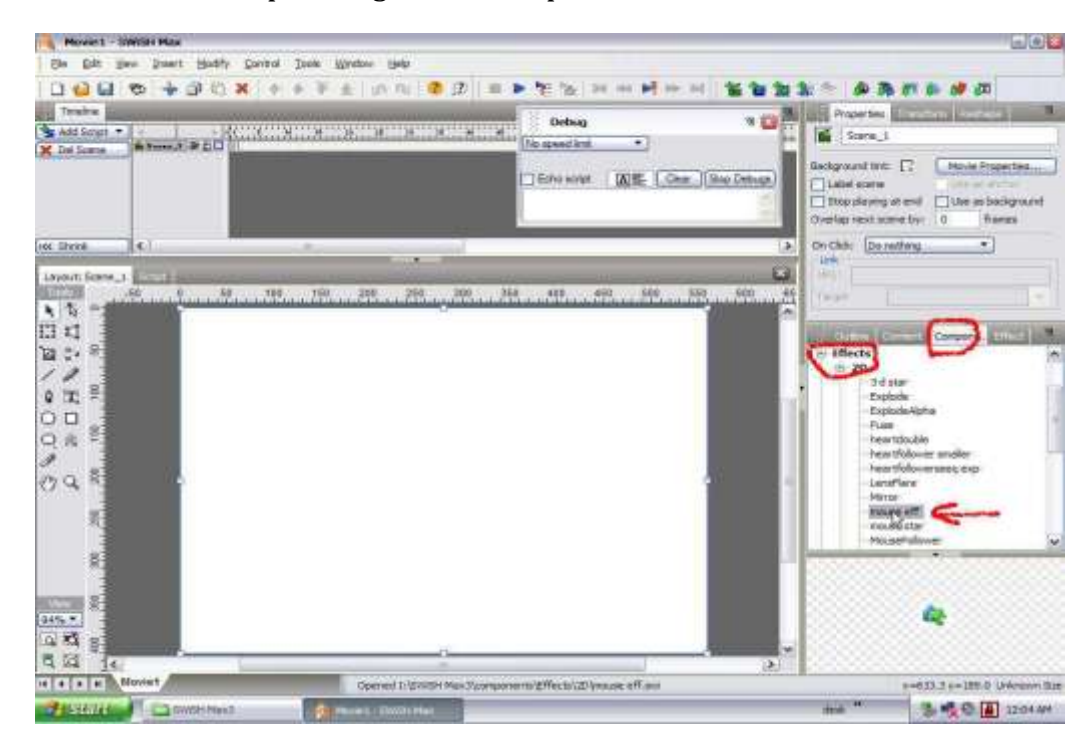

A tunga lim ah i muh bangin Components meek in, tua khitteh Effects, tua khitteh 2D, khitteh mouseeffect pen double click or Drag with mouse leng

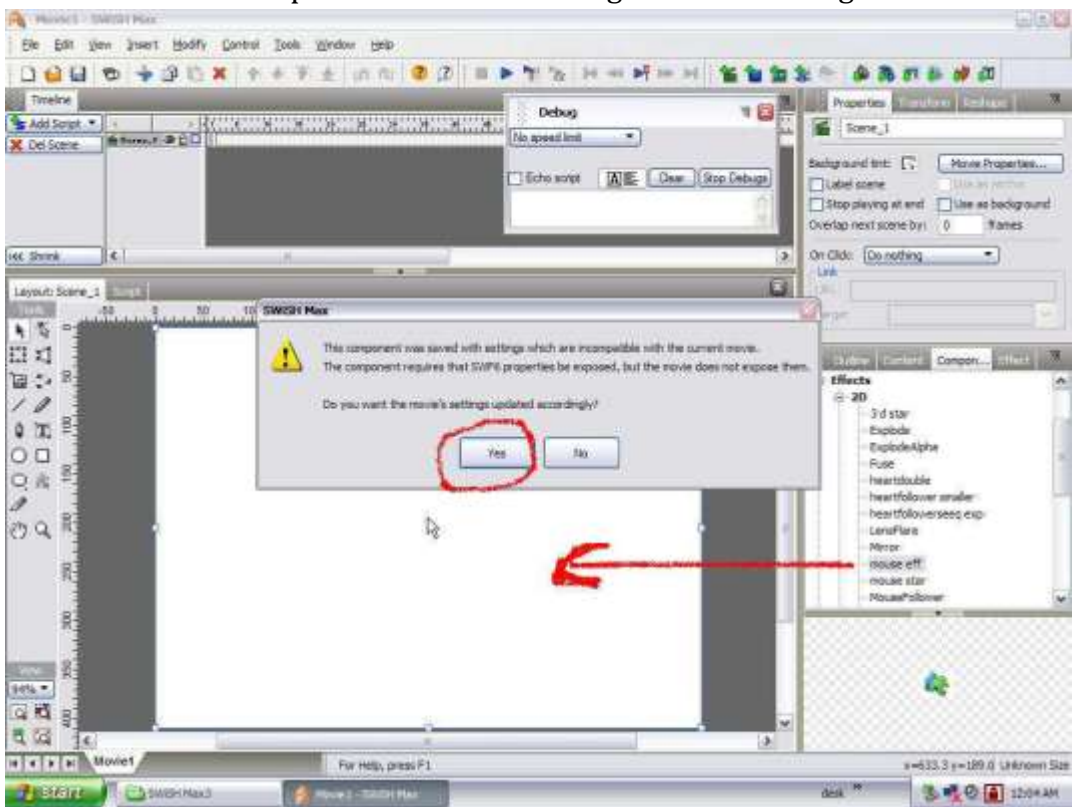

Hi dan in ong lang a Yes tawh lut suak ding hi hang. Tu in Mouseeffect on glut ta ei i screen sungah…

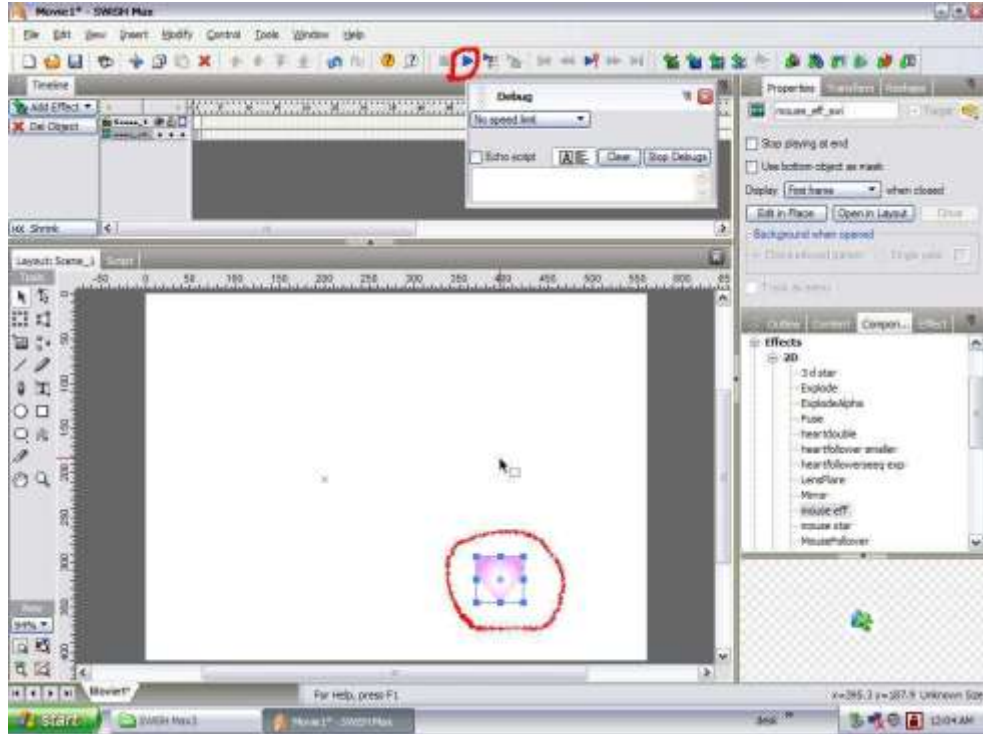

Tua ong lut pen i test sin nop leh alim sunga a san tawh a ki um Play Button pen mek ding hi hang. Na mouse paipai na ah ong zui ta ding hi.

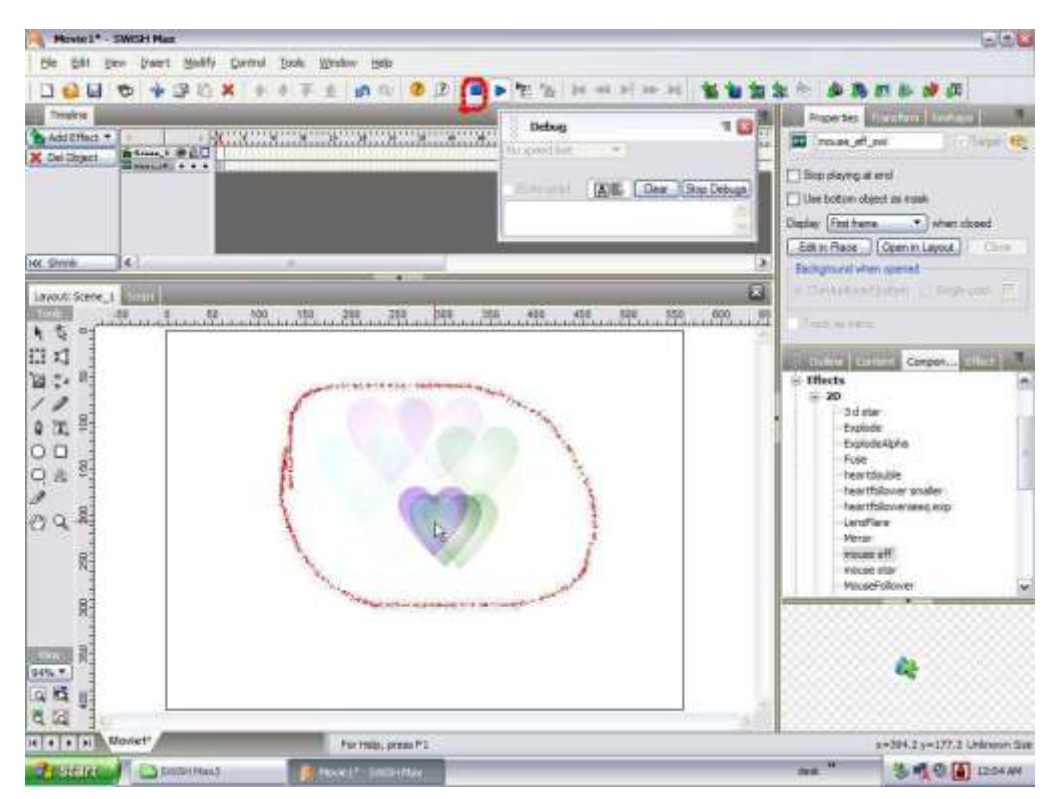

Ki zang thei ta ahih leh lim sunga bangin Stop Button meek kik ni. Tu a teng tawh mouse effect thun dan hih thei pah in ong um ingh.

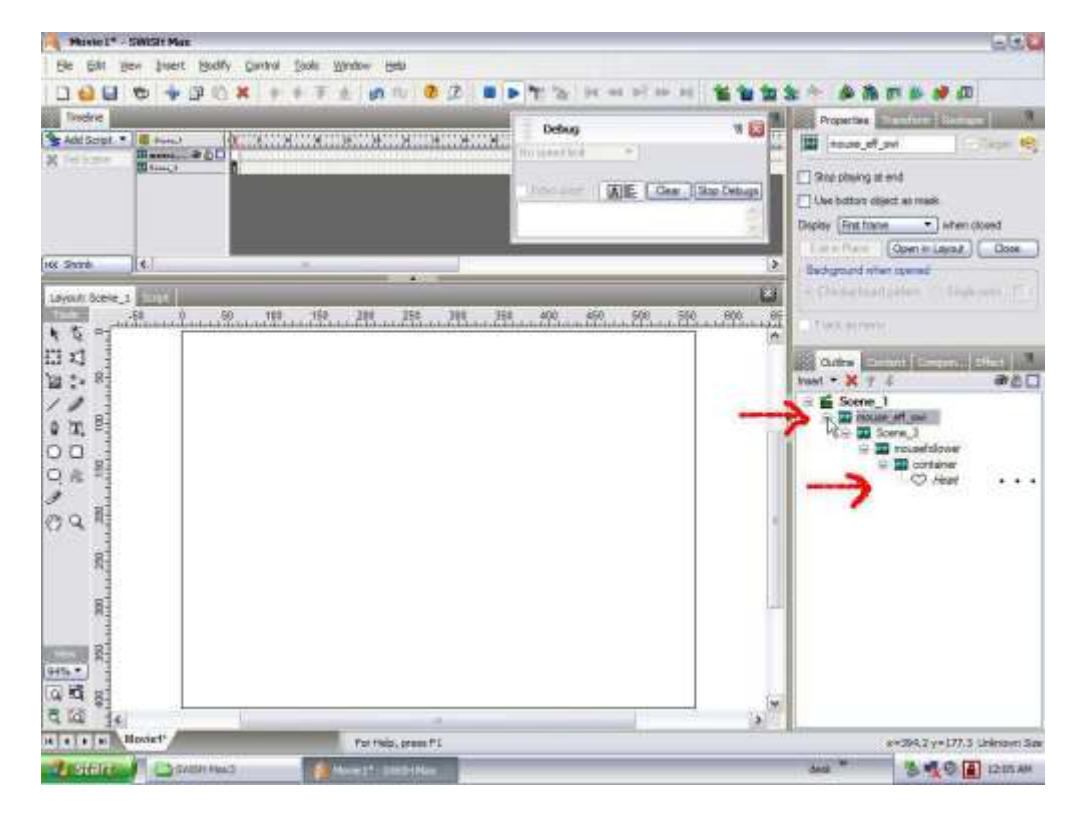

Hih lim leuleu pen Mouse effect laih dan gen nop na hi. Outline tab nuaiah +sign teng mek suk leng a tawpna ah Heart lim om hi tua pen na select/ciamteh un.

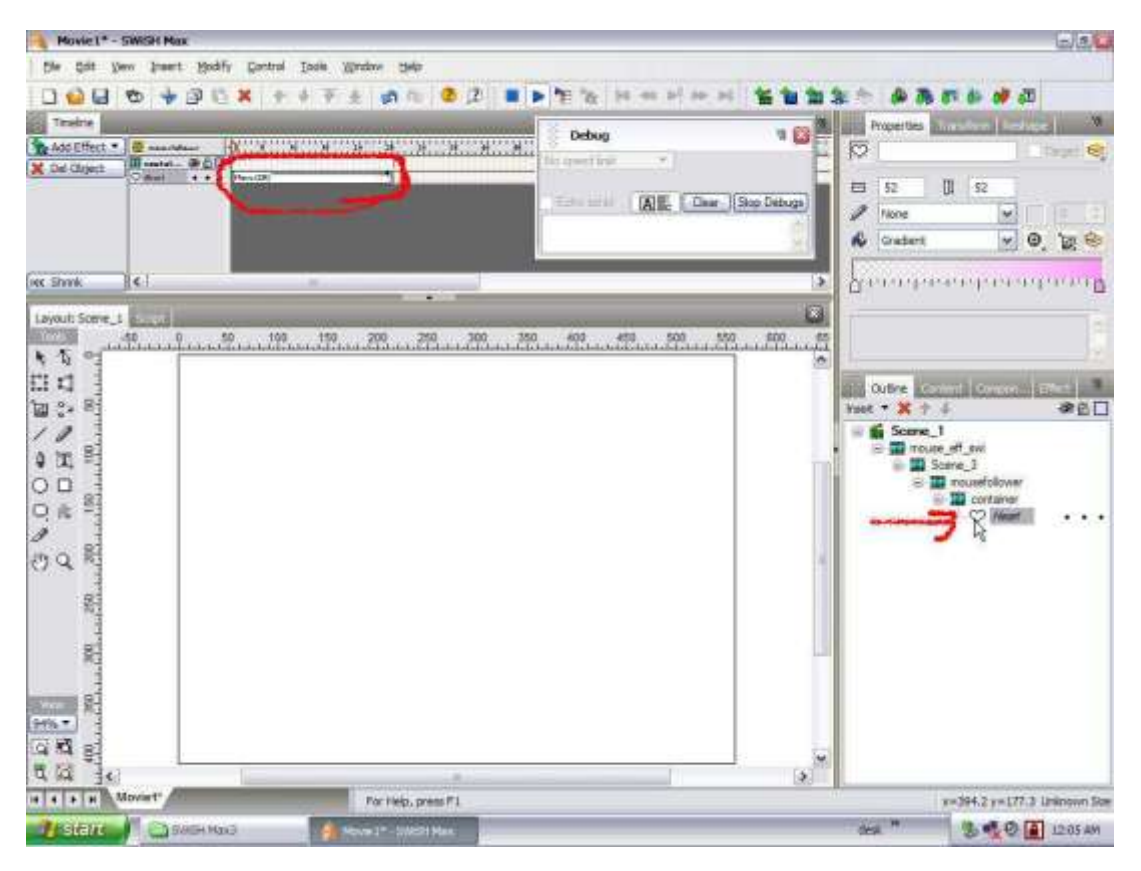